茨城県保険医協会 歯科臨床研究会

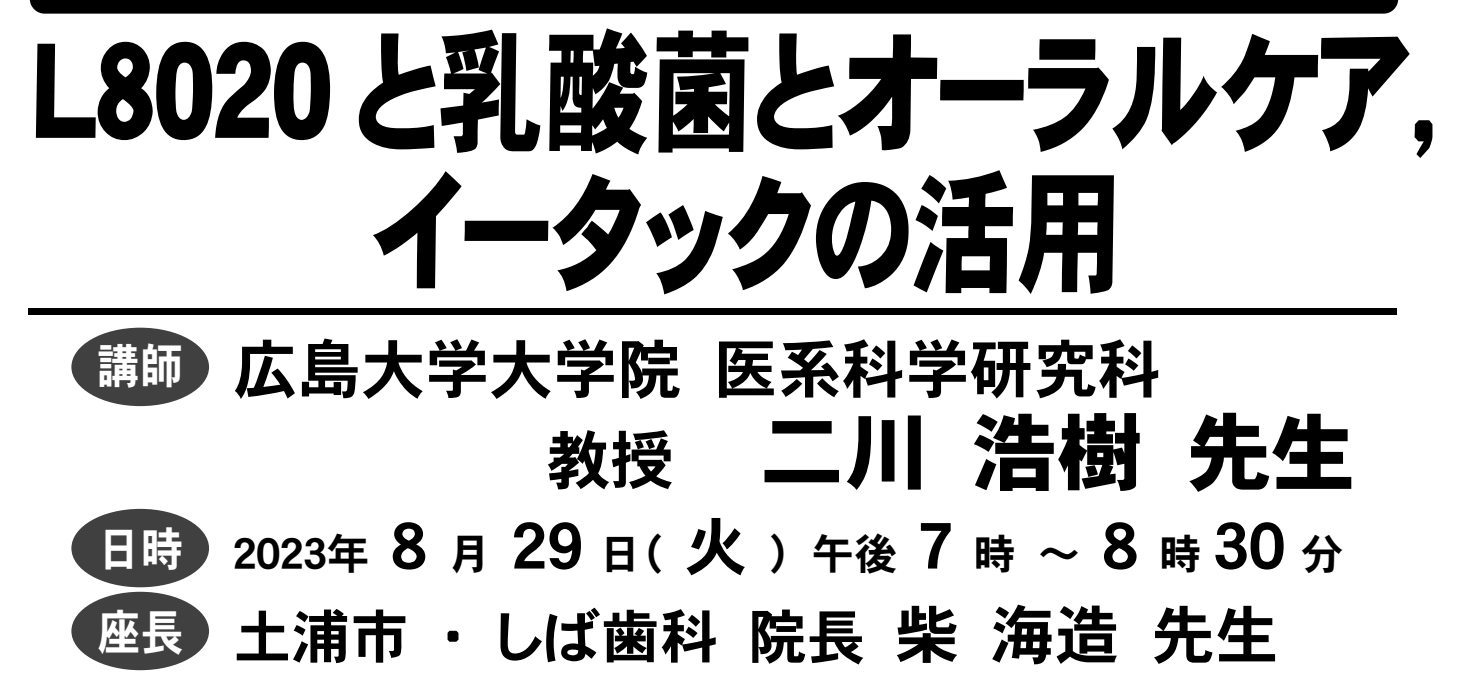

開催 Zoom ウェビナー (ライブ配信)

二川先生からのメッセージ

歯科補綴学教室で義歯表面に形成される微生物バイオフィルムの研究をする一 方、出張先の障害者施設で治療に携わっていました。障害のある患者さんはセルフコ ントロールが出来ないため治療しても歯はどんどん悪くなっていきます。そのため、患 者さんのために何かできないだろうかと考えていました。そのとき、ふと、バイオフィル ムの形成に関わる因子を利用して、逆にバイオフィルムの抑制行うことが出来ないだ ろうかと考えたことが、現在の研究につながっています。

微生物同士の相互作用では、プロバイオティクスの口腔への応用について (L8020 乳酸菌)、材料の利用ではイータックの開発と応用についてのお話をさせて いただきたいと思います。

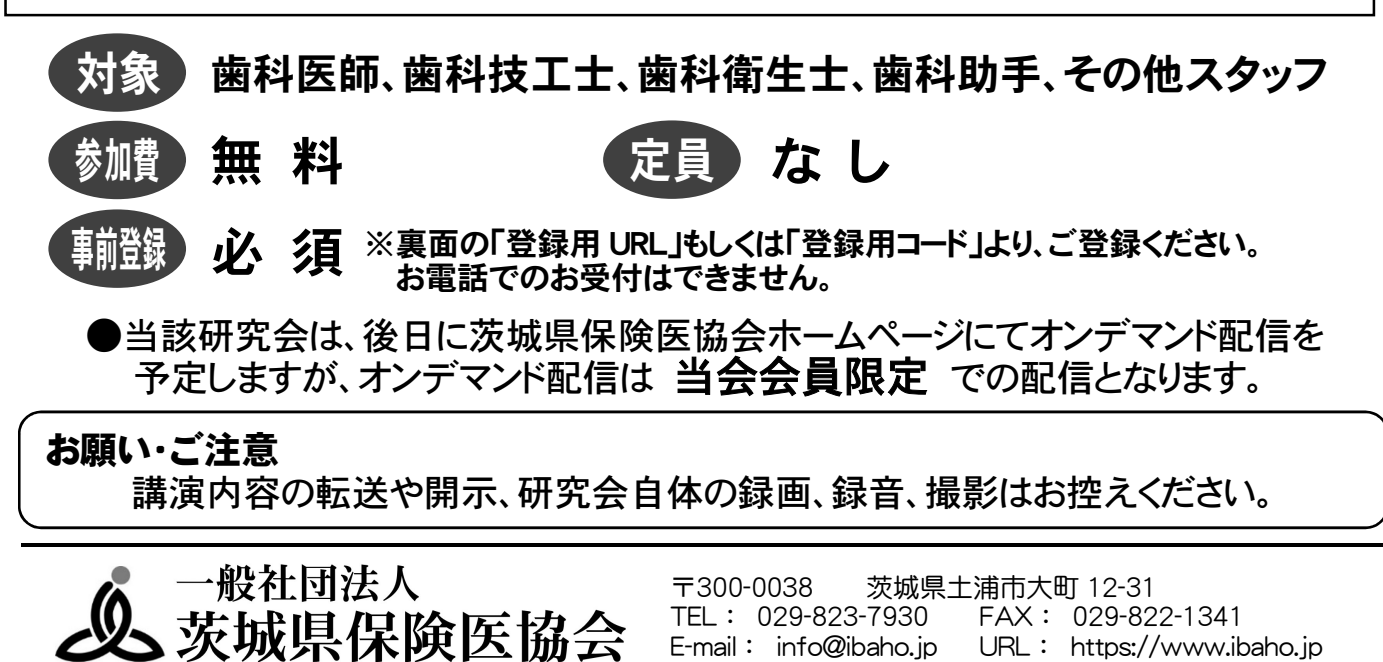

## 研究会 事前登録 & 視聴方法

## 事前登録 1.下記【登録用 URL】または【登録用 QR コード】より事前登録をお願いします。 【登録用 URL】 【登録用コード】 https://is.gd/4AmsPC 2.事前登録フォームに必要事項をご入力ください。 ※メールアドレスの誤入力に注意してください。 3. 入力完了後、「登録」ボタンをクリックしてください。 4.登録完了後、前述「3.」にてご登録いただいたメール アドレス宛に、視聴用 URL が Zoom から送信されてきます。 ※「no-reply@zoom.us」からメールが送信されてきます。 メールが届かない場合は迷惑メールフォルダ等のご確認をお願いします。 ※この視聴用 URL の使用は登録者のみ有効です。第三者が使用しての 視聴はできません。 5.研究会当日までお待ちください。 ◎ 研究会当日までに、当日ご視聴になるデバイス (PC やスマートフォンなど) に 該当する Zoom アプリをダウンロード&インストールしてください。 ●PC の Zoom アプリ:「Zoom デスクトップ クライアント」 Zoom のホームページ(下記 URL)よりダウンロードしてください。 https://zoom.us/download ●スマートフォン・タブレットの Zoom アプリ:「ZOOM Cloud Meetings」 Android は「Google Play ストア」、iPhone・iPad は「App Store」にて 検索し、ダウンロードしてください。 ※ Zoom の操作方法等については、事前にインターネットなどから 各自ご確認ください。

視聴方法(研究会当日)

1.研究会当日になりましたら、前述「事前登録」の「5.」にて送信されてきたメールに 記載されている「ここをクリックして参加」をクリックしてください。

※この視聴用 URL の使用は登録者のみ有効です。第三者が使用しての 視聴はできません。

※当日は 15 分前から接続できます。

- 2. ●PC でご参加の場合:ブラウザが表示しているダイアログの 「Zoom Meetings を開く」を、もしくは「ミーティングを起動」ボタンを クリックしてください。
	- ●スマートフォン、タブレットでご参加の場合 :「Zoom で起動」を選択して ください。
- 3.開始時間になりますまで、しばらくお待ちください。